## **Výstup do Excel, otevřen v prohlížeči pro případ, že export obsahuje rodná čísla s nulou na začátku**

V tuto chvíli neexistují sloupce, je třeba změnit formát.

Nahoře na liště Excelu, kliknu na "DATA"

Označím sloupec "A"

Nahoře cca uprostřed vyberu "Text do sloupců"

1/3 Otevře se tabulka "Průvodce převodem textu do sloupců"

1/3 Nechám zatrhnutý oddělovač a kliknu na Další

2/3 Zatrhnu "Středník" a "Tabulátor" ponechám také zatrhnutý

2/3 Kliknu na Další

3/3 Označím sloupec s rodným číslem a zatrhnu "Text"

3/3 Kliknu na Dokončit

V tuto chvíli by měl být Excel ve sloupcích a sloupec s rodnými čísly, které začínají nulou vedený jako textový, tedy se nula na začátku ukáže.

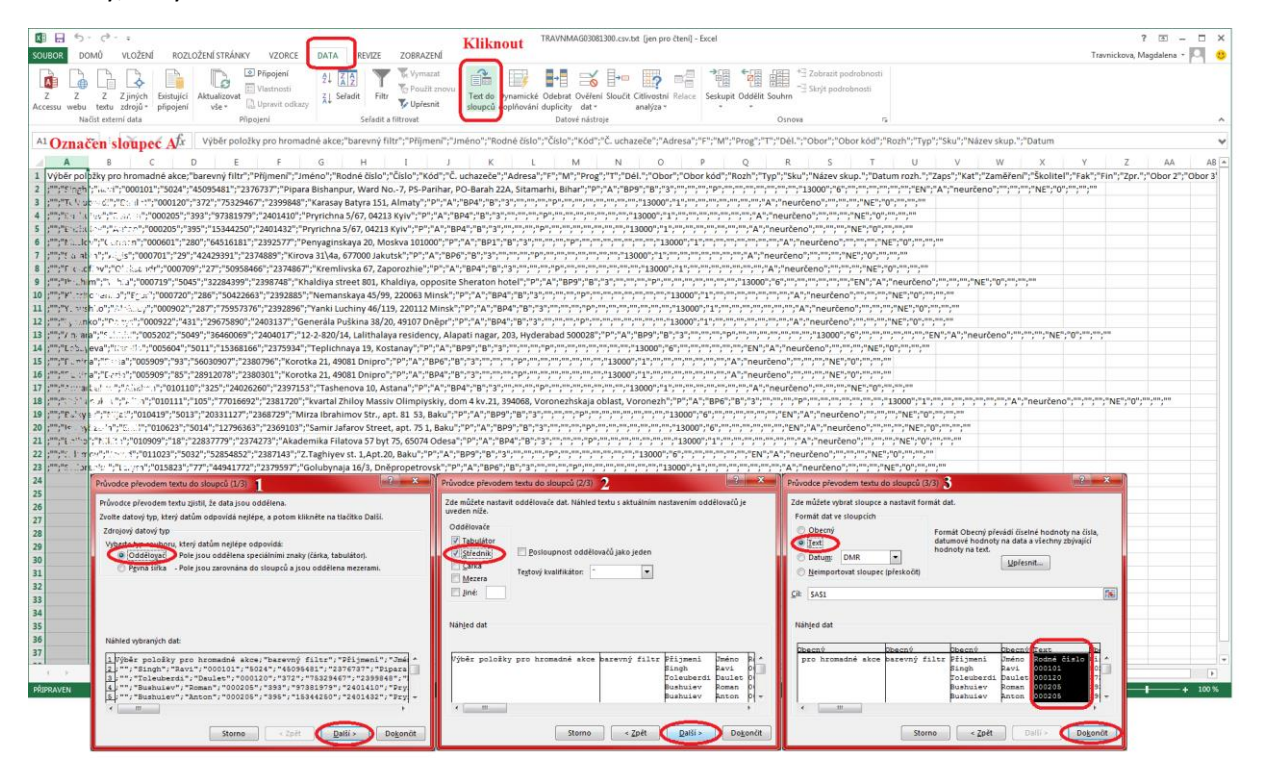